# **Modelos Generalizados: binomial**

## **GLM: introdução**

Essa introdução aos GLM é a mesma do tutorial [Modelos](http://labtrop.ib.usp.br/doku.php?id=cursos:planeco:roteiro:10-glm) [Lineares Generalizados](http://labtrop.ib.usp.br/doku.php?id=cursos:planeco:roteiro:10-glm), caso já tenha feito, pode passar diretamente para o tópico glm: binomial

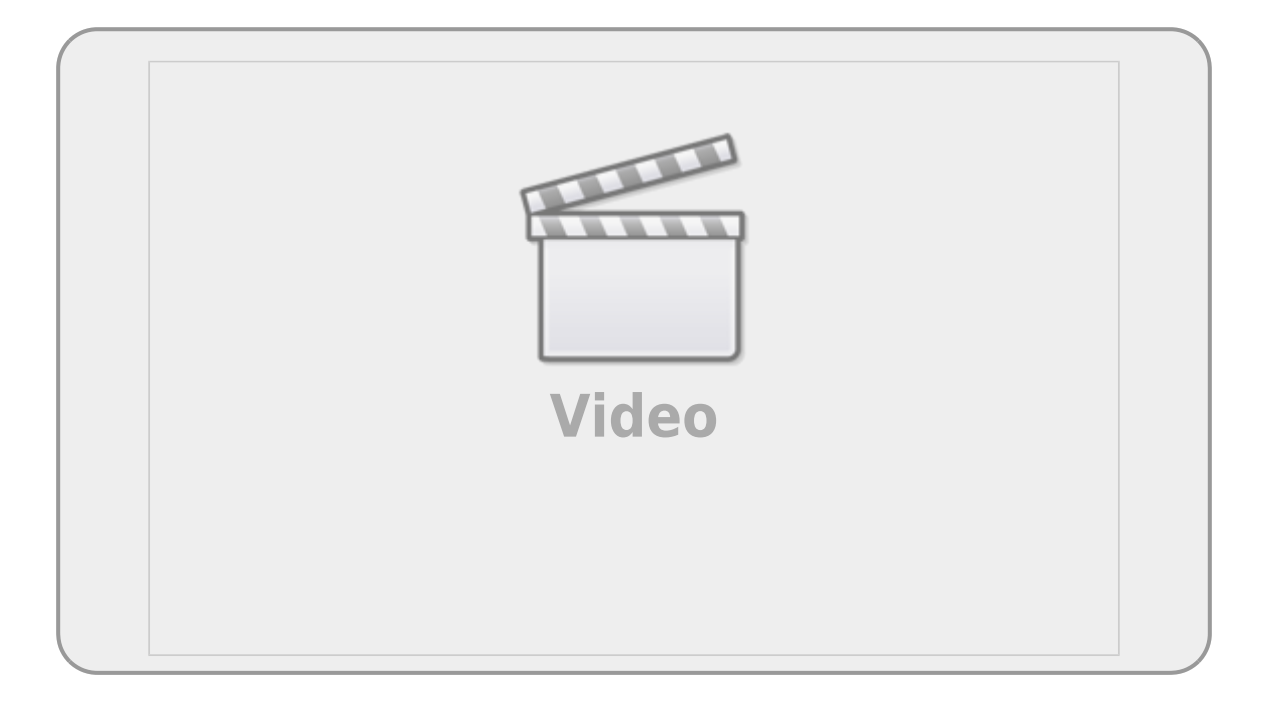

Os modelos lineares generalizados (**GLMs**) são uma ampliação dos modelos lineares ordinários. Os **GLM's** são usados quando os resíduos (erro) do modelo apresentam distribuição diferente da normal (gaussiana). A natureza da variável resposta é uma boa indicação do tipo de distribuição de resíduos que iremos encontrar nos modelos. Por exemplos, variáveis de contagem são inteiras e apresentam os valores limitados no zero. Esse tipo de variável, em geral, tem uma distribuição de erros assimétrica para valores baixos e uma variância que aumenta com a média dos valores preditos, violando duas premissas dos modelos lineares. Os casos mais comuns de modelos generalizados são de variáveis resposta de contagem, proporção e binária, muito comum nos estudos de ecologia e evolução.

#### **Devemos considerar os GLMs principalmente quando a variável resposta é expressa em:**

- contagens simples
- contagem expressa em proporções
- número de sucesso e tentativa
- variáveis binárias (ex. morto x vivo)
- tempo para o evento ocorrer (modelos de

sobrevivência)

# <span id="page-1-0"></span>**GLM: binomial**

Os modelos de proporção de sucessos (sucessos/tentativas), proporção simple (%) ou de resposta binária (presença/ausência, vivo/morto) são modelados, normalmente, com estrutura do erro binomial. Nesses casos os limites dos valores da variável resposta é bem definido: entre 0 e 1. Além disso, a variância não é constante e varia conforme a média. Essas características fazem com que os resíduos apresentem uma estrutura que aumenta e depois diminuí, e normalmente o máximo de desvios é encontrado nos valores intermediários.

### **Função de ligação**

A estrutura da função de ligação é a mesma para qualquer modelo:

O preditor linear está associado à estrutura determinística do modelo e relacionado à linearização da relação, aqui definido como \$\eta\$:

 $$$  \eta = \alpha + \beta x\$\$

A função de ligação é o que relaciona o preditor linear com a esperança do modelo:

 $$$  \eta = g(E {(y)}) \$\$

A função de ligação \$g()\$ para modelos com resposta binária ou proporção é chamada de logit ou log odds-ratio, definida como:

 $$$  \eta = \log(\frac{p}{1-(\p)})\$\$

Para reverter o preditor linear da função logit para a escala de observação usa-se a função inversa:

 $$$  logit^{-1} = \frac{e^{\eta}}{(1+ e^{\eta})} \$\$

### **Resposta: proporções**

**Exemplo: floração**

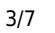

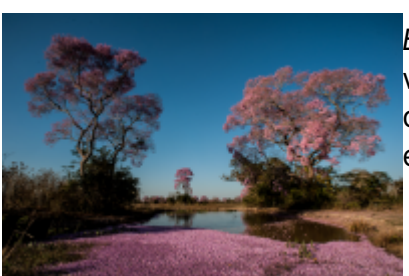

 Mais um exemplo apresentado no livro do Michael Crawley, The R [B](http://labtrop.ib.usp.br/lib/exe/detail.php?id=cursos%3Aplaneco%3Aroteiro%3A10-glmbinomial&media=cursos:planeco:roteiro:floradaipespantanal.png)ook. Neste experimento o objetivo foi avaliar a floração de 5 variedades de plantas tratadas com hormônios de crescimento (6 concentrações). Depois de seis semanas as plantas foram classificadas em floridas ou vegetativas.

**Conjunto de Dados**: flowering.txt

- *flowered*: número de plantas que floresceram
- *number*: número de plantas acompanhadas
- *dose*: concentração da dose de hormônio
- *variety*: variedade da planta (categórica 5 níveis)

#### **Hipótese**

O objetivo do estudo que gerou esses dados é saber se o evento de floração é influenciado pelo dose de hormônio e a variedade da planta.

baixe o arquivo

#### flowering.txt

- abra os dados no Rcmdr (a separação de campo é espaço) com o nome flower
- crie a variável prop pelo menu **Data> Manage variables in active data set> Compute new variable…**, colocando no campo **Expression to compute**:

 $cbind(sucess = flowered, fail = number - flowered)$ 

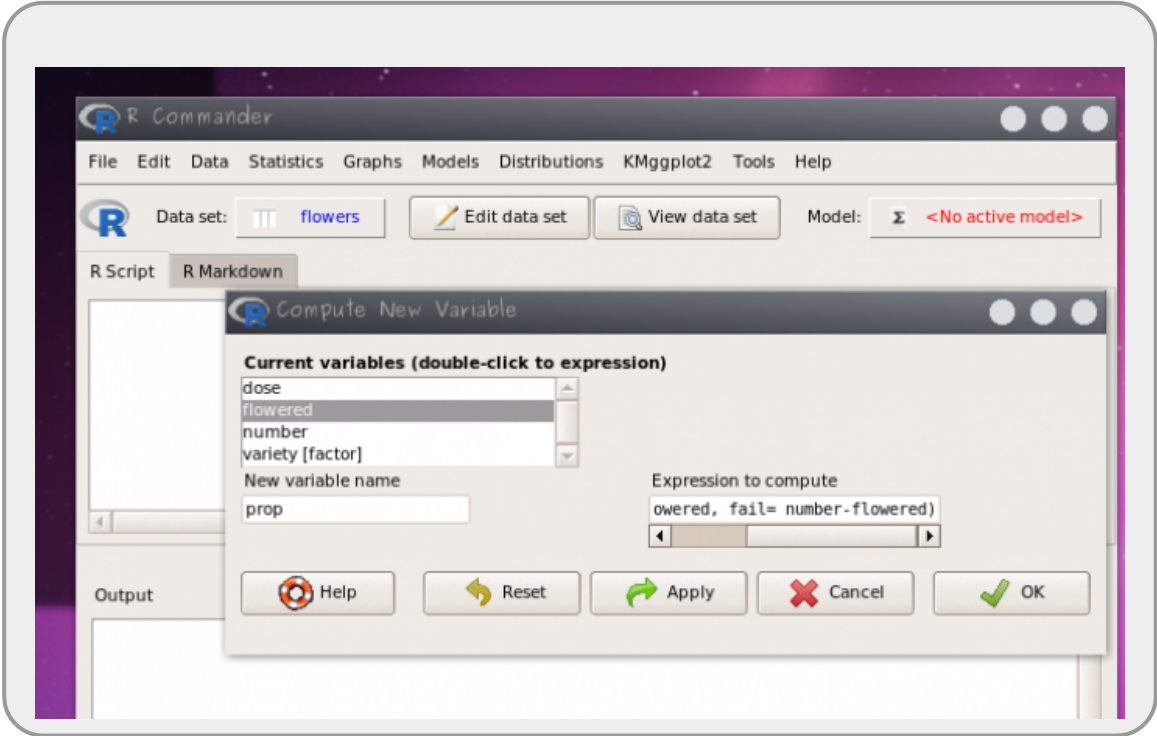

Esse comando acima cria uma nova variável nos dados **flower** chamada **prop**. Essa nova variável tem duas colunas (**sucess e fail**) contendo o número de plantas floridas e o número de plantas que não floresceram, respectivamente.

- use a variável prop como resposta (sucessos, falhas)
- monte o modelo cheio com todas a variáveis preditoras e interações
- simplifique o modelo para o mínimo adequado

#### **Use os mesmos passos do modelo anterior no Rcmdr**

lembre-se que a family nesse caso é binomial

o procedimento para a sobre-dispersão é o mesmo que no exemplo anterior

### **Interpretação do resultado**

Para interpretar tanto os coeficientes quanto os valores previsto é necessário aplicar a função inversa do logit, ou seja, nosso modelo faz previsões na escala de log(odds-ratio), nosso preditor linear \$\eta\$, e precisamos retornar para a escala de observação que é a probabilidade de florescer  $($\hat{y}$)$ :

 $$ \hat{y} = \frac{e^{\hat{\eta}}}{1+e^{\hat{\eta}} } \$ 

- calcule o predito pelo modelo e os coeficientes na escala original
- interprete o efeito da concentração na floração das variedades

#### **Transformar os coeficientes e valores preditos pelo GLM:**

Para transformar o valor predito pelo modelo (log(odds-ratio)) na escala de medida (proporção) é preciso transformar os preditos pelo modelo. Para predizer na escala de medida usamos a função predict, como no código abaixo. O predito pelo modelo, está na escala do preditor linear, portanto devemos transformar essa medida com a função inversa da logit, como no código abaixo. Lembre-se de mudar, no código, o "nomedomodelo" pelo nome que usou quando construiu o glm.

```
(preditoLinear <- predict("nomedomodelo"))
(preditoProp <- exp(preditoLinear)/(1+ exp(preditoLinear)))
```
A própria função predict, também faz o serviço completo se colocarmos o argumento type="response", como abaixo:

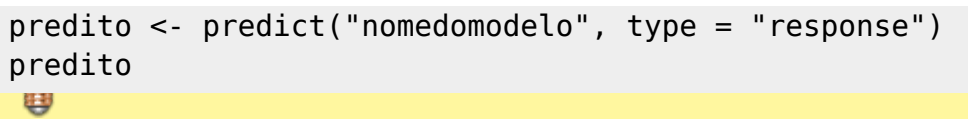

#### **Gráfico e interpretação dos resultados**

Para um gráfico dos resultados use o menu:

#### **Models > Graphs > Predict effect plots…**

A partir dos gráficos e do modelo selecionado faça um relato (5 linhas) das interpretações biológicos. Esse relato, junto ao resultado e gráficos, deve ser enviado aos professores ao final da atividade.

## **Resposta: binária**

### **Exemplo: pássaro na ilha**

[O conjunto de dados que vamos usar,](http://labtrop.ib.usp.br/lib/exe/fetch.php?media=planeco:roteiro:isolation.txt)

isolation.txt

tem como variável:

*Conjunto de dados*: isolation.txt

- *incidence*: presença/ausência da espécie de ave (reprodução)
- *area*: área total da ilha (\$km^2\$)
- *isolation*: distância do continente (km)

### **Hipótese**

O objetivo do estudo que gerou esses dados é saber se a ocorrência da ave (reprodução) está relacionada com o isolamento e tamanho da ilha.

- abra os dados isolation.txt no Rcmdr (a separação de campo é espaço)
- monte o modelo cheio com todas a variáveis preditoras e interações
- simplifique o modelo para o mínimo adequado

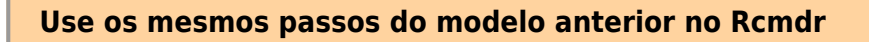

- lembre-se que a family nesse caso é binomial
- o procedimento para a sobre-dispersão é o mesmo que no exemplo anterior

### **Interpretação do resultado**

O modelo prevê a ocorrência da ave na escala de logaritmo da chance (log odds-ratio). Para interpretar tanto os coeficientes quanto os valores previsto é necessário aplicar a função inversa do logit, como no exercício anterior:

- calcule o predito pelo modelo e os coeficientes na escala original
- interprete o efeito do tamanho e distância na ocorrência da espécie

#### **O que deve entregar?**

Para cada exercício feito, deve ser entregue, em um único arquivo:

- o resultado do modelo mínimo adequado
- os coeficientes estimados, na escala de observação
- gráficos que apresentem os resultados principais
- um relato de no máximo 5 linhas, ou em tópicos, da interpretação biológica dos resultados

## **Sobredispersão e acumulo de zeros**

Os modelo GLM poisson e binomial apresentam a variância acoplada à média dos valores, diferentemente dos modelos com distribuição normal onde a média e a variância são idependentes. Caso haja uma variação maior ou menor nos dados do que o previsto por essas distribuições, o modelo não consegue dar conta. Essa sobre-dispersão ou sub-dispersão dos dados indica que temos mais ou menos variação do que é predito pelos modelos. Isso pode ser decorrência de vários fontes de erro na definição do modelo, alguns exemplos são:

- o resíduo dos dados pode não ter sido gerado por um processo aleatório poisson ou binomial
- há mais variação do que predito pela ausência de preditoras importantes
- muitos zeros, além do predito pelas distribuições, em decorrência de diferentes processos: um

que gera a ausência e outro que gera a variação nas ocorrências de sucesso

#### **Soluções para a sobre-dispersão e acumulo de zeros**

A solução mais simples para lidar com sobre-dispersão são os modelo quasipoisson e quasibinomial, que estimam um parâmetro a mais, relacionando a média à variância, o parâmetro de dispersão. Entretanto, os modelos quasi dão conta apenas de sobre-dispersões moderadas e não indicam qual a fonte dela. Há algumas alternativas ao modelo quasi para a sobre-dispersão dos dados, alguns deles estão listados abaixo:

- modelo binomial negativo
	- modelo de mistura, considerando dois processos distintos
	- modelos mistos, considerando a ausência de independência das observações
	- modelos com acúmulos de zeros (Zero Inflated Models).

Não é objetivo deste curso mostrar todas essas alternativas, mas caso se deparem com esse problema, muito frequente na área da biológica, saibam que existem alternativas robustas para solucioná-lo.

#### From: <http://labtrop.ib.usp.br/> - **Laboratório de Ecologia de Florestas Tropicais**

Permanent link:  $\pmb{\times}$ **<http://labtrop.ib.usp.br/doku.php?id=cursos:planeco:roteiro:10-glmbinomial&rev=1586873041>**

Last update: **2020/04/14 11:04**